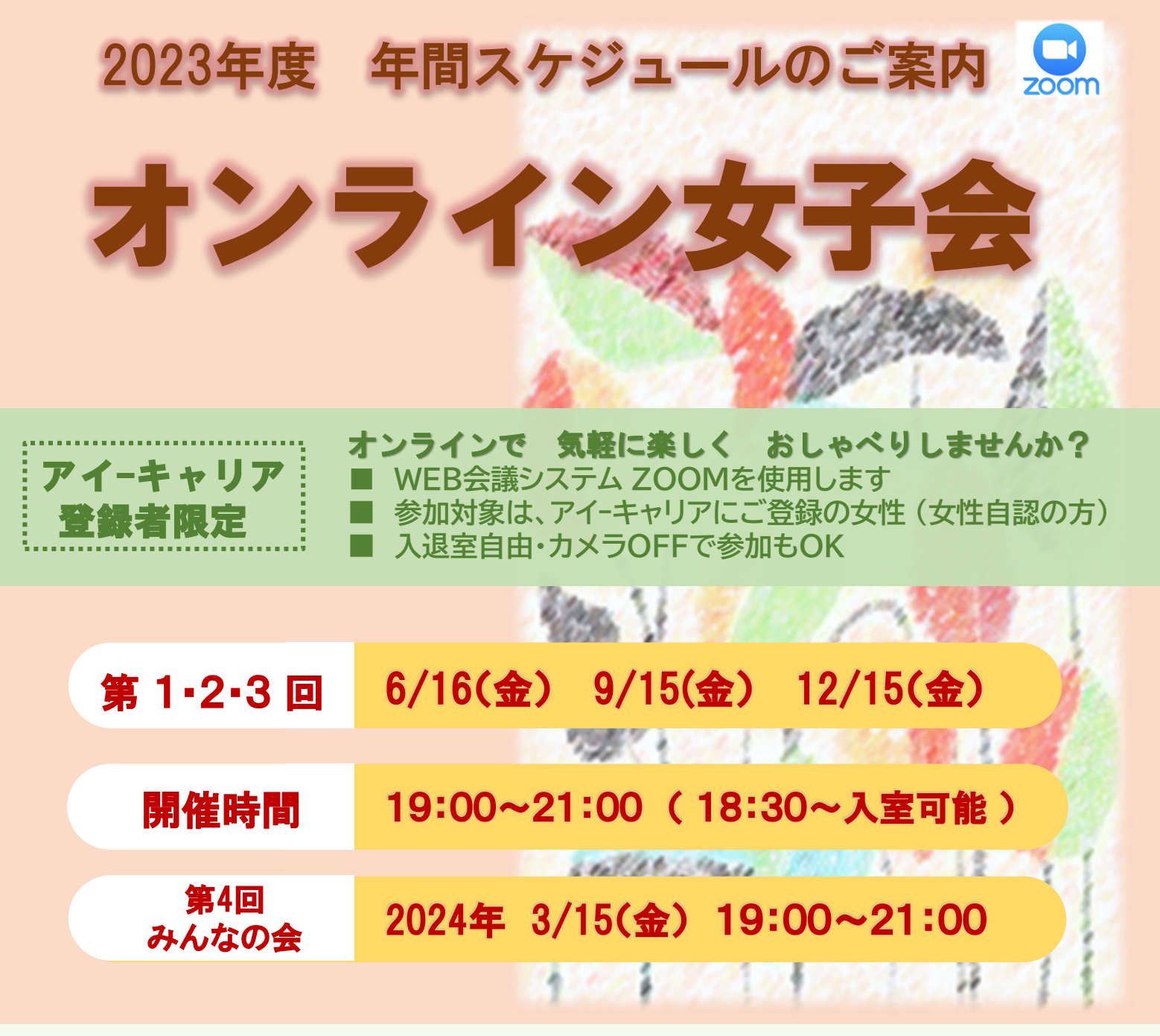

参加 お申込み 方法 ※**オンライン初心者の参加も歓迎! 皆さまのご参加をお待ちしております。** ✔ **下記QRコードから参加お申し込みください。(開催1か月前から申し込み可能)** ✔ **開催1週間前にご登録いただくメールアドレスに招待URLを送ります。** ✔ **お申込み前に必ず参加注意事項をご確認ください。 ※招待URLが届かない場合は、お手数ですがアイ-キャリア 迄ご連絡をお願い致します。**

★各種イベントの情報は、ホームページ内【アイ-キャリア登録者ページ】 をご確認ください。

障害者就業・生活支援センター アイーキャリア 東京都世田谷区奥沢3-31-4 W.OKUSAWA 4F ☎ 03-6421-8127 i-cari@nifty.com ホームページ https://mahiro.or.jp

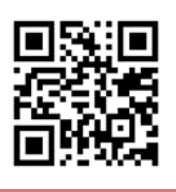

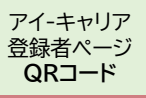

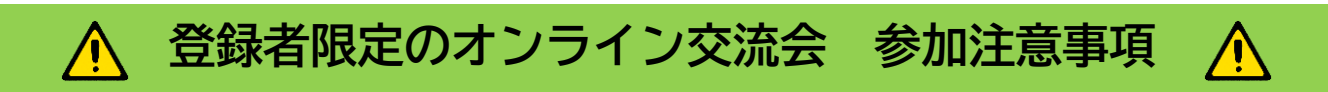

\*注意事項を必ずご確認の上、参加の有無をご検討ください。 開始前にマイク・カメラ等の設定確認をお勧めします

✔zoomを使用しての開催のため、カメラ付きの**パソコン**または**スマートフォン**が必要です。 ✔インターネット環境が必要となり、**通信費は参加者負担**となります。 ✔完全オンラインでの開催になります。アイーキャリアにお越しいただいての参加はできません。 ✔「参加者を否定するような発言をしない」というルールを守ってください。

**パソコン、スマートフォンでお気軽に参加できます。 事前の設定と当日の参加方法について** zoom

**【 事前の設定 】**

**・スマートフォンで参加する場合は、事前にアプリをインストール!**

**<I phoneの場合>**

- ・App storeでzoomをインストールしてください。
- **<アンドロイドの場合>**
- ・Google Play storeでzoomをインストールしてください。

**◎パソコンで参加する場合は、事前インストールなどの必要はありません。**

## **【 事前の確認 】**

・開催の1週間前を目処に申し込み時に登録したメールアドレスにURLを送ります。 (URLが届いていない方は、アイ-キャリアまでお問合せください)

**【 当日の参加方法 】**

- ・開催当日は、30分前(18:30)~ZOOMに入室ができます。
- ・URLをクリックしてZOOMミーティングに参加してください。

\*パソコンで参加される方もメールに届いたURLをクリックして参加することができます。 ✔**相手に自分の顔を見せるのは嫌!という方は、画面OFF設定をしてください。** \*画面左下(マイクマークの近く)にカメラのようなマークがありますので、 そこをクリックすると画面表示の設定と非表示ができます(ビデオの停止)

## ✔**マイクのミュート について**

(自分側の音を消し、相手に音が伝わらないようにすることができます) \*画面左下にマイクのマークがありますので、そこをクリックするとミュートの設定、 解除ができます。

ご不明点・お問合せは、アイーキャリアまでご連絡ください。

障害者就業・生活支援センター アイーキャリア **☎ 03-6421-8127** ✉**i-cari@nifty.com**